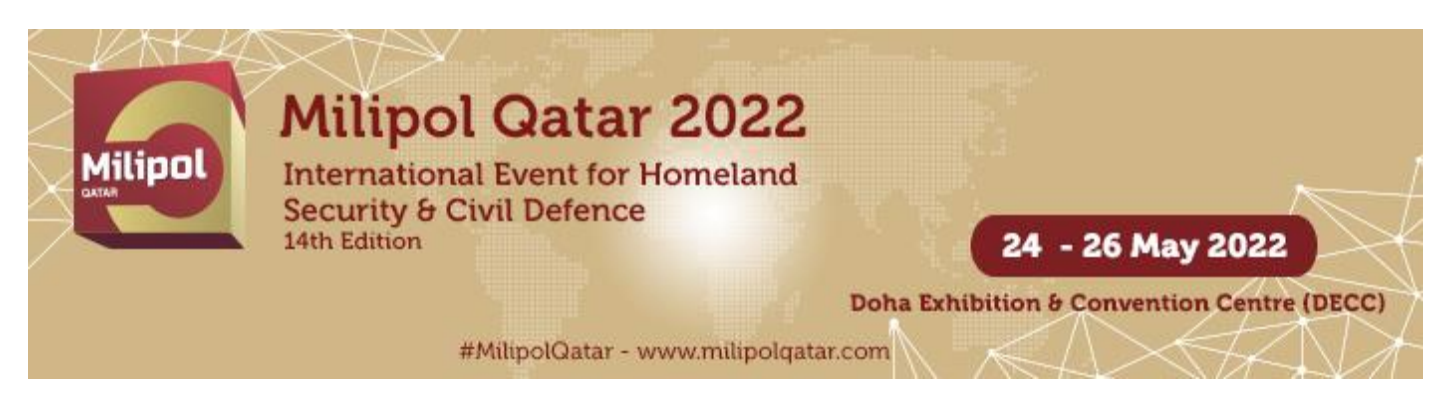

# HOW TO LOG INTO THE EXHIBITOR AREA?

**NB: You must use Google Chrome to log in (do not use Internet Explorer, a tablet or a mobile phone to log in). Only the main contact email address declared on your registration form can be used to request a password.**

❶ To obtain your password, click on "*forgot password*".

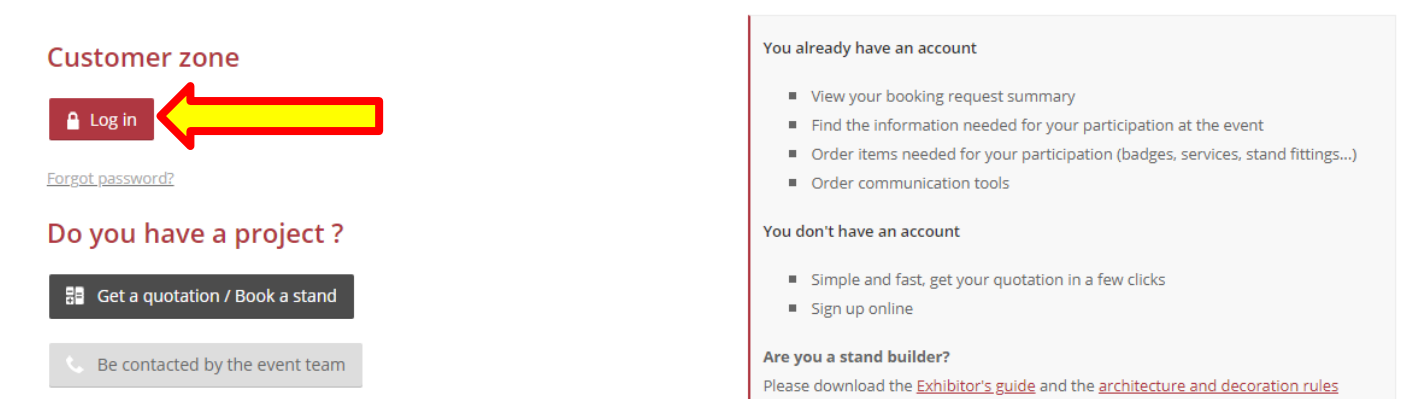

❷ Fill in the **main contact email** and click on "Submit". Within 30 minutes, the main contact will receive the password by email.

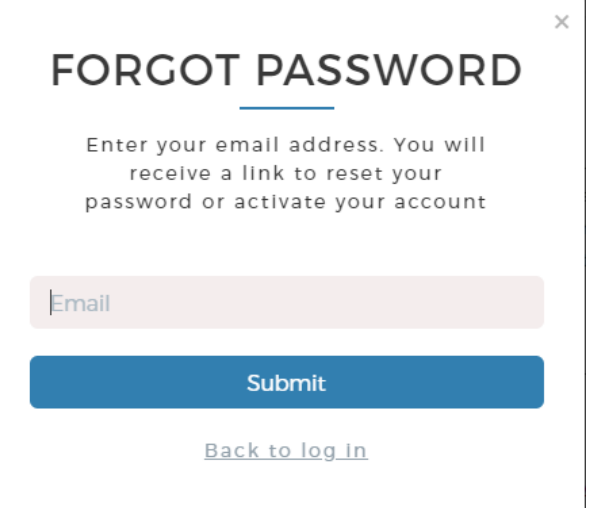

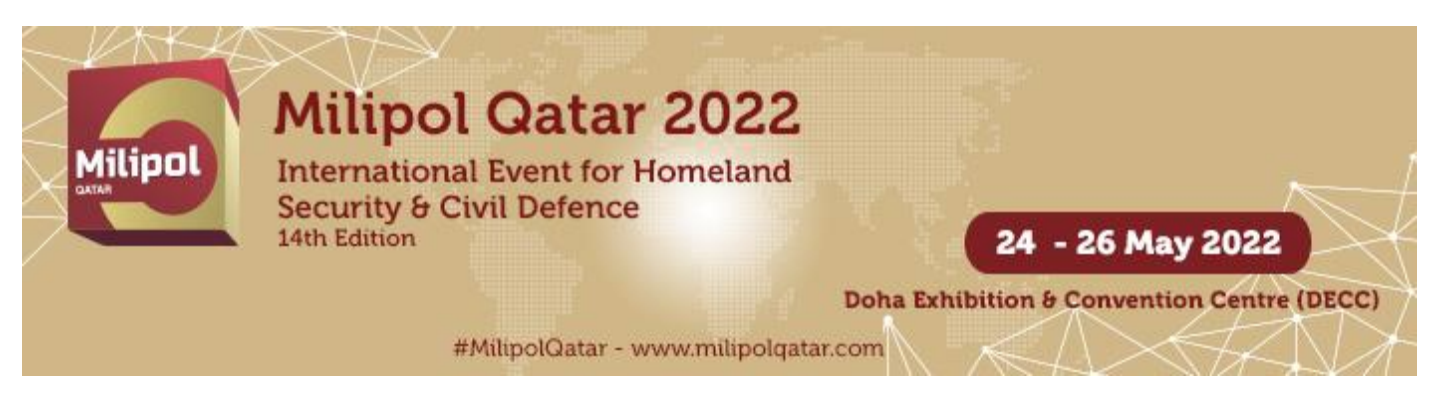

# HOW TO LOG INTO THE EXHIBITOR AREA?

❸ Return to the connection page then click on "*Log in*".

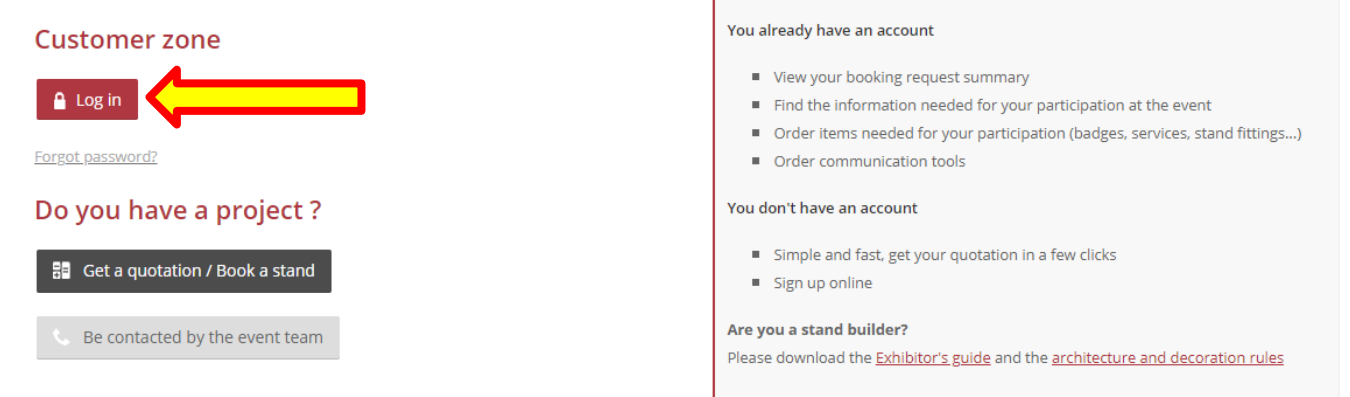

❹ Enter the **main contact email address** in the section "*Email*" and enter the password in the section "*password*". Then click on "*log in*".

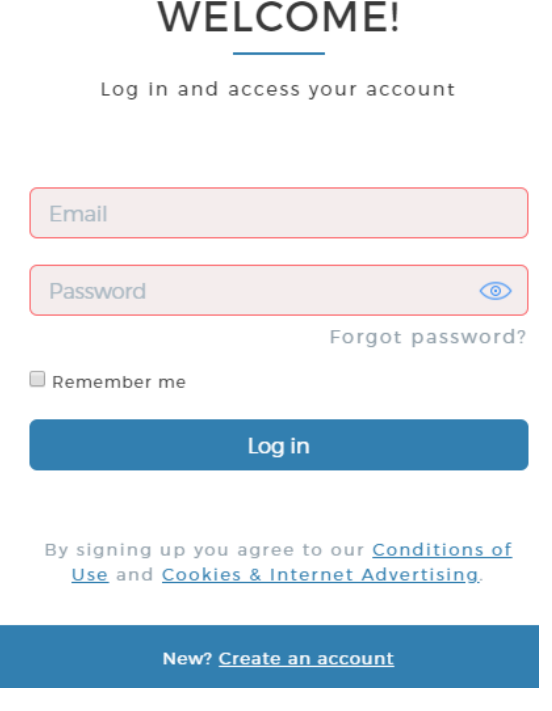

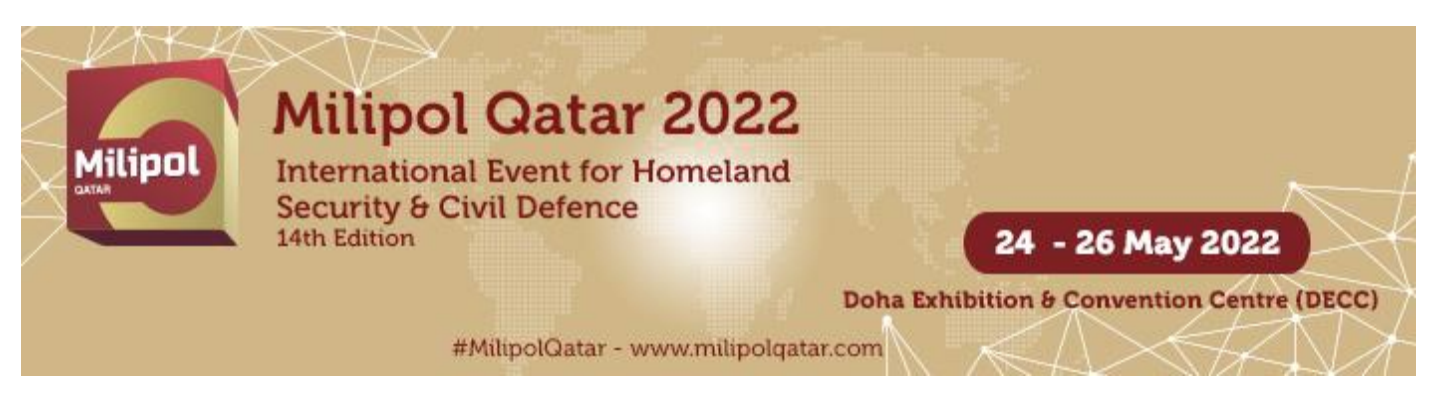

# **HOW TO LOG INTO THE EXHIBITOR AREA?**

**G** Click on "access your customer area in the column "Actions"

### Registration

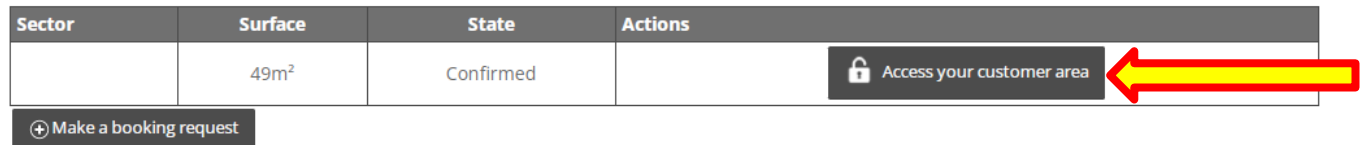

### Quotation

No quotation available

Refresh my quotation list

### **Quote simulation**

No quotation available

Refresh my quotation list